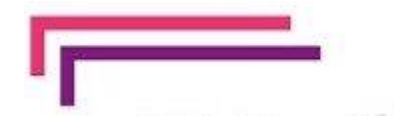

# **EduConnect**

Un compte unique pour suivre et accompagner la scolarité de mon enfant

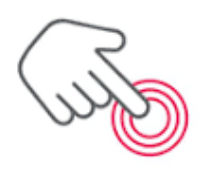

### À QUOI SERT EDUCONNECT?

EduConnect est un compte unique qui permet d'accéder à un ensemble de services et démarches en ligne pour suivre la scolarité de mes enfants

EduConnect remplace mes anciens comptes : il simplifie le suivi et l'accompagnement de la scolarité de mes enfants.

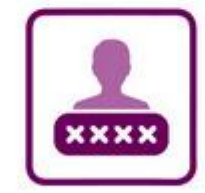

### J'utilise ce compte unique :

- 1 identifiant / 1 mot de passe pour tous mes enfants
- tout au long de leur scolarité (de l'école au lycée).

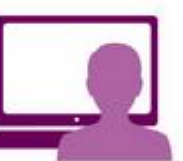

- Je peux accéder par exemple :
- aux démarches en ligne (Scolarité services) comme la fiche de renseignements, la demande de bourse, etc.
- à l'espace numérique de travail (ENT)
- au livret scolaire de mes enfants.

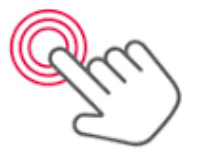

## Activation du compte EduConnect par auto-inscription

- 1) Se connecter sur [https://educonnect.education.gouv.fr](https://educonnect.education.gouv.fr/)
- 2) Cliquer sur « je n'ai pas de compte » puis sur « activer mon compte »
- 3) Renseigner les différentes rubriques (nom, prénom et numéro de téléphone portable que vous avez indiqué à l'établissement)
- 4) Saisir le code reçu par SMS dans le champ prévu à cet effet et cliquer sur « Continuer ». Le code est valable 30 minutes.
- 5) Vous devez ensuite saisir l'ensemble des dates de naissance de vos enfants.
- 6) Votre identifiant EduConnect s'affiche. Veillez à noter cet identifiant : il vous permettra de vous connecter via la page d'authentification. Afin de terminer le processus, vous devez créer un mot de passe pour votre compte.
- 7) Cliquez sur « Terminer ». Vous êtes maintenant connecté à EduConnect et votre compte est activé.

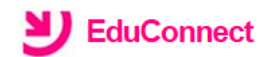

#### J'accède aux services numériques des établissements scolaires

Je simplifie mes accès avec FranceConnect

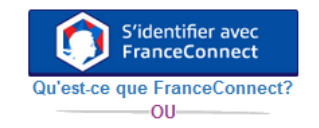

#### J'utilise mes identifiants EduConnect

#### **Identifiant**

Saisissez un identifiant

#### Mot de passe

Saisissez un mot de passe

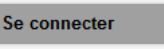

**Identifiant perdu** Mot de passe perdu

 $-00$ 

Je n'ai pas de compte

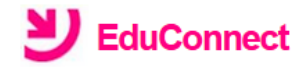

Je suis représentant légal d'élève(s) scolarisé(s) : je peux activer mon compte par **SMS** 

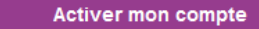

Si mon numéro de téléphone portable n'est pas enregistré, je peux contacter l'établissement d'un de mes enfants pour obtenir mon identifiant et un mot de passe provisoire pour activer mon compte.

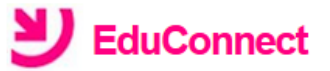

### J'active mon compte

**Nom** 

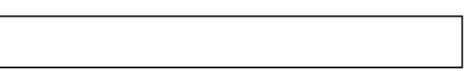

#### **Prénom**

N° de téléphone portable @

Pour les numéros hors France métropolitaine, merci d'indiquer l'indicatif régional.

 $\bullet$  +33 + 6 12 34 56 78

**Recevoir mon code SMS** 

### Se connecter au site de l'établissement

Depuis le site du lycée :<https://lyc-cnledoux-besancon.eclat-bfc.fr/>

Cliquer sur « Se connecter »

Choisir votre mode de connexion (élève ou parent / des collèges et des lycées)

Puis saisir votre identifiant et votre mot de passe

**Pour plus d'informations, rendez-vous sur :**

**[https://parents.ac-besancon.fr](https://parents.ac-besancon.fr/)**

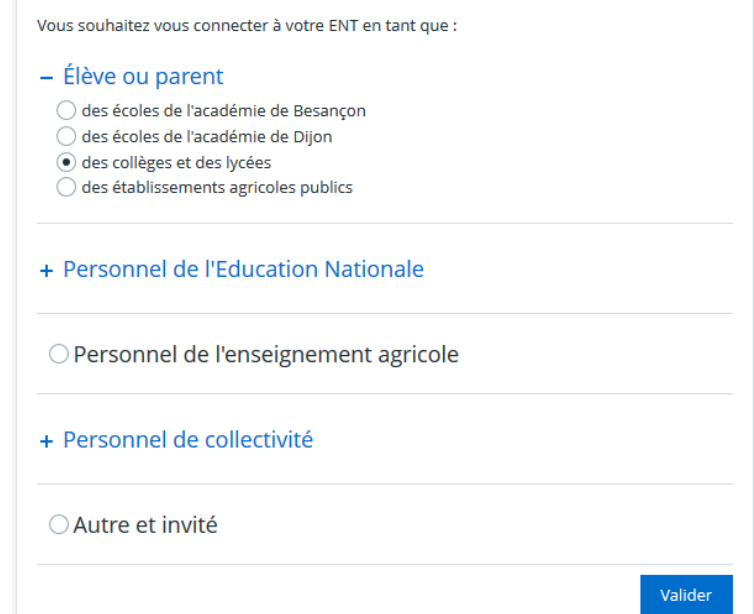

## Accéder aux informations concernant la vie scolaire

#### Établissement ÷.

Ressources numériques ÷

**Services personnels** ÷.

Scolarité ÷.

**Publication**  $+$ 

Services établissement

Se connecter au site de l'établissement (voir page précédente)

Cliquer sur l'onglet « scolarité » à gauche de l'écran

Choisir le logiciel de vie scolaire pronote

Les différents menus permettent d'accéder aux emplois du temps, aux cahiers de textes, au travail à réaliser, à la messagerie…